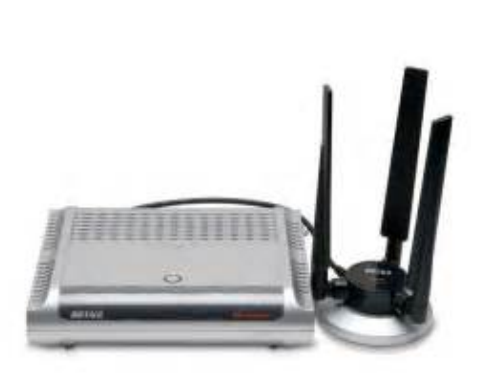

**File Name:** buffalo wzr-ag300nh user manual.pdf **Size:** 1609 KB **Type:** PDF, ePub, eBook **Category:** Book **Uploaded:** 11 May 2019, 19:52 PM **Rating:** 4.6/5 from 783 votes.

### **Status: AVAILABLE**

Last checked: 17 Minutes ago!

**In order to read or download buffalo wzr-ag300nh user manual ebook, you need to create a FREE account.**

**[Download Now!](http://filesoftclub.club/fc/buffalo wzr-ag300nh user manual)**

eBook includes PDF, ePub and Kindle version

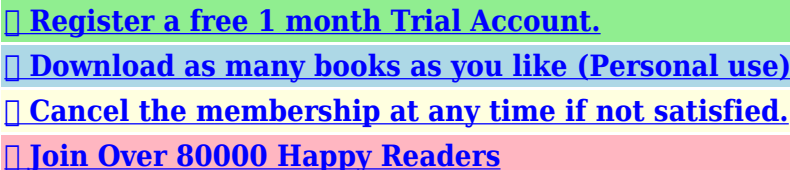

#### **Book Descriptions:**

We have made it easy for you to find a PDF Ebooks without any digging. And by having access to our ebooks online or by storing it on your computer, you have convenient answers with buffalo wzrag300nh user manual . To get started finding buffalo wzr-ag300nh user manual , you are right to find our website which has a comprehensive collection of manuals listed.

Our library is the biggest of these that have literally hundreds of thousands of different products represented.

 $\pmb{\times}$ 

### **Book Descriptions:**

# **buffalo wzr-ag300nh user manual**

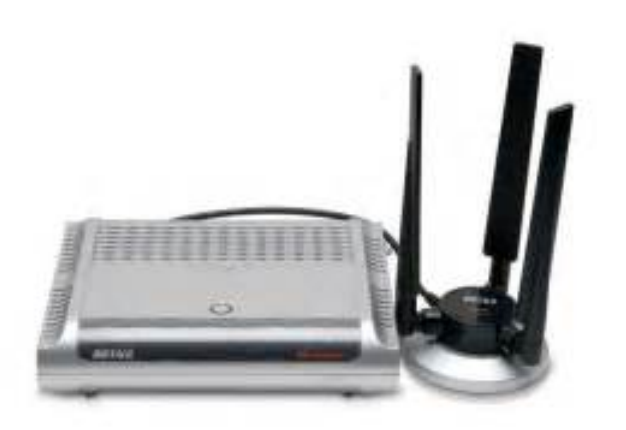

If you would like to use community builds for this unit nonbuffalo branded ddwrt, then you will need to follow these steps to flash the community ddwrt build onto the unit. And to note, this method will work for going from buffalo pro ddwrt or buffalo user friendly firmware to community ddwrt. Forum link for reference This will give it the equivalent of a hard reset to assure flash integrity.This newer unit has been community build supported as of build 20675. To flash this unit with the community build of ddwrt from stock or buffalo ddwrt you need to download the following file and follow the same instructions as above, with the exception of using the files for the WZR600DHP.This will give it the equivalent of a hard reset to assure flash integrity.Make sure you are wired into the switch LAN ports and use the LAN ports only, not the WAN port.This is an important timing step for TFTP to work. Once it is complete the Red Diag LED should go off and then you can access it at 192.168.11.1This page has been accessed 264,655 times. You can find this information in the Buffalo user manual. However, if you are not able to access the user manual of your device, you can take advantage of the summary. You can also download user guides in pdf format for many router brands and models. Buffalo Router Admin Login Guide Follow the steps below to access the admin panel of your device Open your favorite Internet browser Google Chrome, Mozilla Firefox, Opera, Internet Explorer, etc.. Type the 192.168.11.1 IP address in the browser address bar and press Enter. If you do not know the default IP address of your router, click here. This page will automatically detect the IP address of your device. When you connect to the IP address, you will be asked to enter your user and password. If you don't know your default username and password, you can use the table below. After typing your username and password, press Enter. After this process, you will have access to the router admin panel.<http://www.sisparts.pl/zdjecia/fck/dean-sr42gns-fryer-manual.xml>

# **buffalo wzr-ag300nh user manual, buffalo wzr-ag300nh user manual pdf, buffalo wzrag300nh user manual download, buffalo wzr-ag300nh user manual free, buffalo wzrag300nh user manual 2017.**

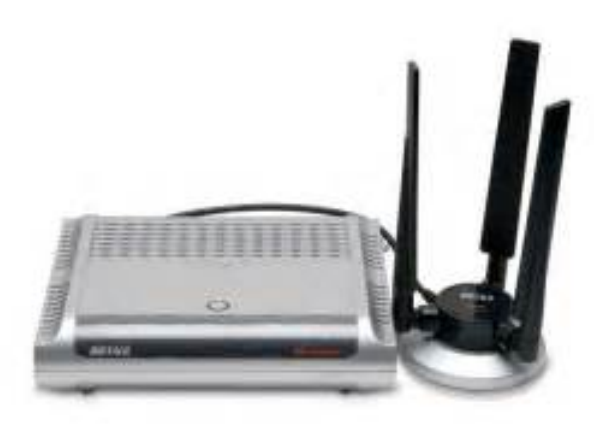

I Can't Login to the Buffalo Router Admin Panel If you cannot access the admin panel using the default login, you can use the list below. Select your device model from the list. You can find other frequently used username and passwords on the model detail page. To do this, you need to know the IP address assigned by the manufacturer to your device. This IP address is usually written on the label on the bottom or the back of the router and in the user manual. For this reason, manufacturers have assigned some URLs to easily access the admin panel. If you can't reach the admin panel of your Buffalo modem using the above methods, there is only one thing you can do. Press and hold the reset button on the back of the device for 1520 seconds with a needle or toothpick. As a result of this operation, all the settings of your device will be restored to the factory settings. You will also be disconnected from the Internet. Therefore, if you do not have enough information, you can contact a specialist for technical support. If you continue to use this site we will assume that you are happy with it. Ok Privacy policy. For WLIUSBKS11G user Update USB adapters firmware, when you use the driver that is contained in this CD. In this case, please disable the adapter from device manager. For WLIUSBKS11G user Update USB adapters firmware, when you use the driver that is contained in this CD. Users no longer need to worry about choosing the proper security protocols, IP addresses, or SSIDs. The intelligence of AOSS determines the best connection possible and configures itself in seconds. NOTE Your wireless client device must support AOSS for this to work. All current Buffalo client devices support AOSS. Connect your Buffalo AirStation Router as shown in the Setup Wizard Install your wireless client device and any necessary drivers and software. USB, PCI and PCMCIA client devices come with Client Manager Software, which must be installed before AOSS can be accessed[.http://www.monstergarage.com.hk/blog/dean-pump-r434-manual.xml](http://www.monstergarage.com.hk/blog/dean-pump-r434-manual.xml)

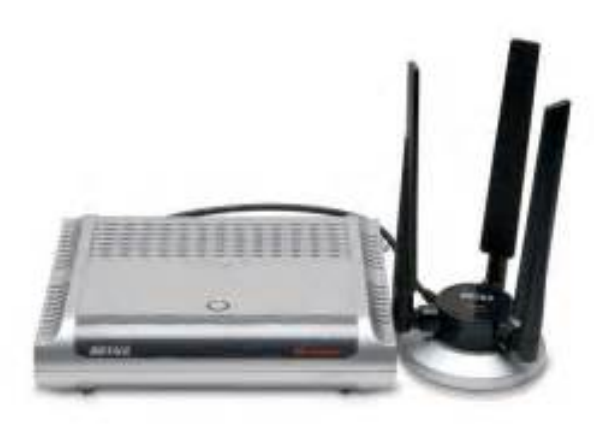

The AOSS function will be located as a button in the software. Standalone Client devices, just need to be turned on. Process To begin the configuration, press and hold the AOSS button on the router until the status light begins to flash. Now, push the AOSS button on the client device, or click on the button in the Client Manager software. Consult your client devices documentation if you dont know where its AOSS button is. When AOSS connection has finished, the Status light will return to its steady state. Your wireless network is securely set up. Additional AOSS Information Only one AOSS wireless client adapter can be configured to the AOSS router at a time. The buttons will need to be repressed to connect each additional AOSS wireless client adapter. Do not attempt to configure two separate AOSS networks at the same time, as this may cause unexpected configurations. Wirelessly connect to the internet. The AirStation NTechnology WirelessN150 RouterBuffalo's AirStation. Protected Setup WPS allow you to easily configure security settings and connect to the InternetWith speeds up to 150. Mbps, NTechnology provides performance andWireless Distribution System WDS. Extend coverage ofUp to 4 simultaneousFeatures and Benefits. Faster than WirelessG. NTechnology 150 Mbps wireless rates increase performance and range over 802.11g networks. Compact and Slim. Lay flat, stand upright or even mount it on a wall. Wireless Distribution System WDS. Extend your wireless network across access points'. Adjustable Antenna. Eliminate dead spots by finetuning your antenna positioning. Wide Range of Wireless Security Support. Support Multiple Wireless Network Technologies for Greater. AccessEasy Setup. Simple to install and use even for the novice user. AOSS AirStation OneTouch Secure System. Wirelessly connect other AOSS devices with the push of aPushbutton Wireless Setup with AOSS. Your PC with Wireless Client. Internet Signal. Air Station. Your Broadband ModemEmail. Music.

Internet Phone. Video. Gaming. WirelessN150Standard Compliance. Frequency Range. Antenna Tx x Rx. SecurityWired LAN Interface. Transmission Rate. LAN Port Connector. Number of LAN Ports. RJ45 Auto MDIXTransmission Rate. WAN Port Connector. Number of WAN Ports. Security. RJ45 Auto MDIXOS Compatibility. Dimensions WxHxD in.. Weight lbs. Power Consumption. Operating Environment. Power SupplySetup is available through web page configuration screens. About BuffaloBuffalo Technology USA, Inc., based in Austin, Texas, is a leading global provider of awardwinning networking,AirStation, AirStation logo, AOSS and AOSS logo are eitherWindows is a registered trademark of Microsoft Corporation in the United States. The names and logos of other companies mentioned herein belong to their respective owners. To calculate the overall star rating and percentage breakdown by star, we don't use a simple average. Instead, our system considers things like how recent a review is and if the reviewer bought the item on Amazon. It also analyzes reviews to verify trustworthiness. See All Buying Options Add to Wish List Disabling it will result in some disabled or missing features. You can still see all customer reviews for the product. It is

exactly what I wanted, and does everything that I want it to do without any complaint or problem. It wasnt that way out of the box, but with some tweaks it is perfect. Out of the box, if all you do is follow the quickstart instructions to get this set up with the simpleton wizard, youll be missing some key ingredients and probably wondering why youre not getting the best performance out of your new router. But, hey, who actually takes the time to read the documentation on the CD that comes with your new hardware First off the signal strength seems somewhat weaker than the old Linksys that I replaced. Second the documentation on the device, the CD that came with the device and the website did not align with the firmware that was on the device.

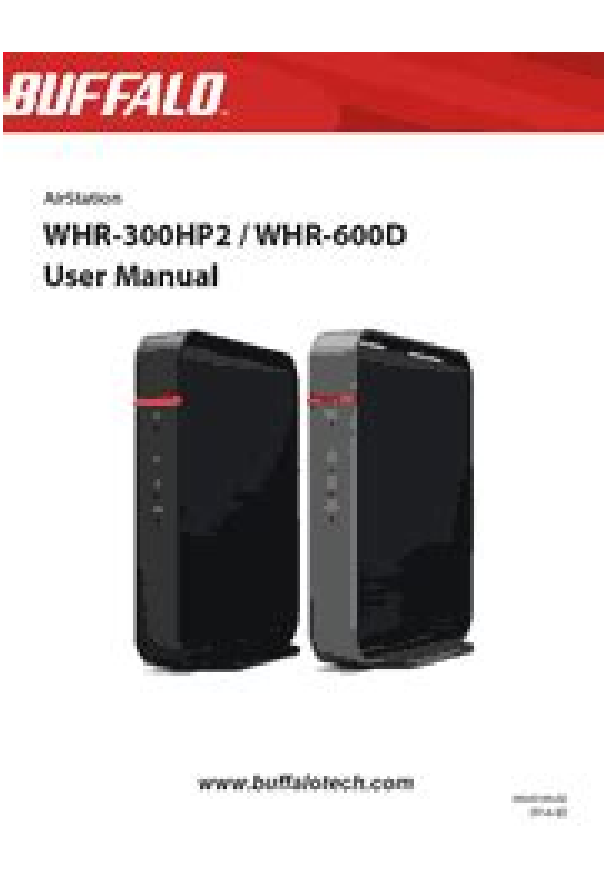

## <http://www.drupalitalia.org/node/75370>

When I thought I was upgrading the firmware from the website it turned out after booting the device and checking it through the web interface that the firmware was actually older. I had to put the device back to the firmware that was provided on the CD and that seemed to work well. Since the device came with DDWRT firmware loaded I tried looking for updated documentation and firmware on their website and wasnt even able to find that the device was supported. Update After using this product for several months I would NEVER recommend it. The 2.4 wireless keeps dropping and the only fix is to reboot the router. Firmware updates dont exist and support from Buffalo is nonexistent. Please try again later. D. Prentice 5.0 out of 5 stars I did my research and knew what I was buying. It is exactly what I wanted, and does everything that I want it to do without any complaint or problem. It wasnt that way out of the box, but with some tweaks it is perfect. Out of the box, if all you do is follow the quickstart instructions to get this set up with the simpleton wizard, youll be missing some key ingredients and probably wondering why youre not getting the best performance out of your new router. But, hey, who actually takes the time to read the documentation on the CD that comes with your new hardwarePlease try again later. Please try again later. Keith LeDuc 5.0 out of 5 stars I have always had problems in my singlewide manufactured home getting a good steady wireless signal where my home entertainment games and equipment is placed in my living room,

and in the bedroom attached to it where my two main computers are. The two computers are both home built systems and usually run really well but have never been really great with any of the wireless devices I have tried either internal or external. I am learning so much about networking by purchasing cheaper units because I cant afford all of the great expensive ones, even here on Amazon.

<http://afhobiecat.com/images/bose-speaker-owner-s-manual.pdf>

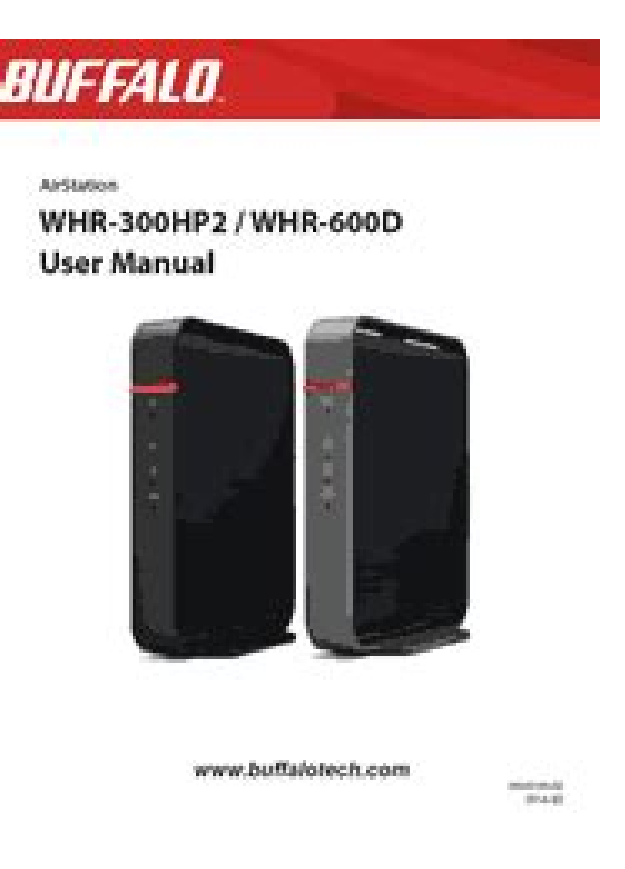

0 I want to use the wireless technology because living in a small home such as the one I do, I really dont have the availability of running network wires all over the place, either hiding them under rugs or drilling holes in my floors and crawling under the home to route the wires. I tried wrapping a few of the network cables leading to the router plus a few speaker wires for my surround system altogether in an effort to hide all this under my front door rug so it wouldnt look so unsightly. But the lump in the rug was just high enough to keep me from opening my front door because it was catching on that lump and buckeling the rug against the door keeping me trapped outside. I felt so rediculous. Again I dug into some tax money and purchased yet another router and a few newer N wireless USB adapters. This router with its dual mode wireless technology 5ghz is awesome. I have been told that the 5ghz range my interfere with the operation of the other wireless equipment running in the 2ghz range. As of yet, no issues that I can see. I seem to have a good solid connection to the computers I have so far replaced with the new wireless N adapters, one being a Buffalo Airstation adapter and the other, a Netgear. I have since tested the XBOX and my TV using strictly wirelss and disconnecting the network cable. Both devices seem to operate smoothly with the wireless connection. This router supposts both the AOSS and push button security settings which is all new to me. Almost as fast as my hard wired solution but fast enough to transfer large files that I think I will keep it for now. To transfer about 4 gb data over the new wireless connection, it takes approx. 1215 minutes. The hard wired connection used to take approx. 68 minutes. But, compared to the same data transfer taking 30 minutes and often 45 minutes to an hour with my old G connection,

Ill take the new one. Programs like NETFLIX and other video streaming services seem to now be able to stream without a hitch.

<http://ag4fw.com/images/bose-speaker-stands-manual.pdf>

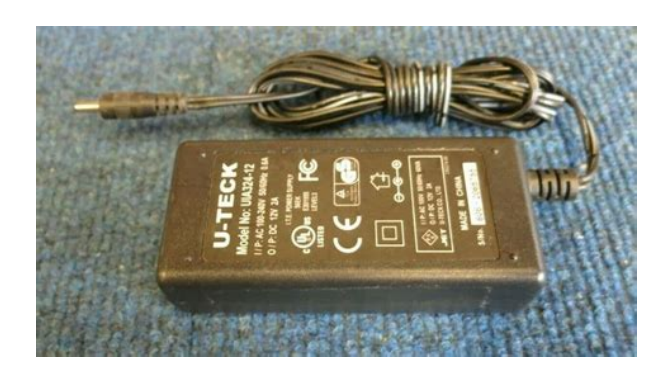

I have a media streaming device that will stream HD VOB files from my NAS drive with full 5.1 surround. It used to stop and start when I would try to watch a movie. Not any more. I definitely recommend this router to other buyers. Its not extremely expensive but not necessarily a cheapo either. I had another Buffalo router before this one that I really liked because the DDWRT firmware is very customizeable. But in my efforts to try to better the connection going to my other devices, I have kept trying. I feel it wasnt the Buffalo product, just the setup of my home. A router product which will remain nameless at this time, that I owned before this one, I will not refer or never buy again. I am definitely NOT going to be switching out these products hopefully for some time.Please try again later. Please try again later. TechTron 4.0 out of 5 stars Newbies will be limited on easy firmware. Unit 3 is only broadcasting one SSID for the 5 GHz band. Opinion of product I am satisfied, not blown away, by this router. If I really feel the need to increase the 2.4 GHz signal in that room unit 2 currently provides about 70 dBm, so so range, in that end of the house I will probably flash my old Linksys WRTG54G router with DDWRT what is known as the professional firmware for the Buffalo router and have it repeat the signal in there. Dont be fooled by claims of increase in signal strength. Im not saying that wireless coverage is bad but I found this router to provide no better coverage than my old Linksys WRT54G; however, throughput did increase due to the 5 GHz band first time owning a wireless N router. DDWRT professional firmware can be confusing but it has large community support and most questions about different settings can be googled easily not having to rely solely on Buffalo for answers. My conclusion is simple, this router is a solid device but dont expect it to be the best thing since sliced bread.

Weeks of research made me realize that wireless routers are like cars, they are all good for certain things and they all have some quirks. I bought this model 3 of them knowing very well that it wasnt going to be the perfect solution. To truly maximize its capabilities you have to be willing to invest some time in learning how to use DDWRT professional firmware. I feel that, overall, you get a good package for its price point when compared to others offering the same features. I am very interested in seeing how this router will evolve with future firmware udpates as the hardware inside this thing is very capable of handling much more than is currently offered.Please try again later. Please try again later. Kevin H. 5.0 out of 5 stars Before this I had the Linksys WRT54GL v1.1 with DDWRT. Once Wireless N became more common, I decided I wanted to upgrade, but each router I looked at by Linksys looked cheap. Particularly the newer ones, without status LEDs on the front. I looked into DLink and wasnt impressed with the specs, and Netgear would have been my next choice. The Dual Band, Gigabit Ethernet are great if you do a lot of Internal Network file sharing. Otherwise, if you just want WiFi to surf the web, you might be paying a bit too much. Most ISPs wont go near the transfer rate of what this thing is capable of. After much research, I settled on the Buffalo with

DDWRT Seeing as the router was intended to have it makes it an attractive feature. My WRT54GL was horrible with Linksys Firmware, and always needed to be rebooted, DDWRT revolutionized how I looked at routers, and the power you have. So far my Buffalo N600 has been the same way. The WiFi signal is amazingly strong. The one thing I heard people complain about was the fact you cant overclock it. But. Its already operating at 680 MHz, most routers dont come close. Especially at this price range. Factory 2 year warranty is a nice way to show the product hopefully lives up to its product.

## [https://az4group.com.br/wp-content/plugins/formcraft/file-upload/server/content/files/1626c5a80f02](https://az4group.com.br/wp-content/plugins/formcraft/file-upload/server/content/files/1626c5a80f021c---99-5815-manual.pdf) [1c---99-5815-manual.pdf](https://az4group.com.br/wp-content/plugins/formcraft/file-upload/server/content/files/1626c5a80f021c---99-5815-manual.pdf)

This is my first Buffalo, but so far I am impressed with the quality, ease of use, and performance. So if you are a tech guru, or a novice computer user who wants the freedom to surf the web and file share between your laptop and desktop easily and fast, this is the perfect product. No need to pay double for what the competition has.Please try again later. Please try again later. Tech Tango Top Contributor Camping 5.0 out of 5 stars I prefer OpenWRT, and was looking for a better router to run it on. This router has some key features that make it awesome and flexible for custom software True simultaneous dualband. You can stuff a lot of software into the internal flash. Compare to the more typical 4MB of flash 128MB of RAM, which allows more software and data tables to be cached. A USB 2.0 host port for adding other hardware. Support for this Atheros AR7161 chip is very good. Signal range is excellent. I even dialed down the transmit power a bit for ideal coverage. Having adjustable antennas is a plus for setting the angles.Please try again later. Please try again later. JB 5.0 out of 5 stars I have it only for few days but so far I have no Problem With It. Installation was snap. I had to install a new Firmware because there was an older version on the router. There is a two types of Firmware. One is User type which should be easy to setup if you dont have knowledge of routers and Second is Pro version. First I installed a User Version but I will tell you that the lay out on the screen was so bad that I reinstalled a Pro version that for me was more user friendly. Then I start setting the Port Forwarding which for some reason it would not Open. After resetting router I selected a Auto Port Forwarding which is, that router will see what software is running now on the computer or other stuff and if that software needs open port the router would open it for you and then close it if the program is closed.

After this setup I had no problem with opening ports that includes ports for games. Setting up a Wireless was no problem so my WII could work and My BluRay. On the computer I use wire hook up so Im hook up with 1 GB speed and that made my downloads get higher by 20%. Maybe after while the rating will be drooped but at this time it is 5 STARS.Please try again later. Please try again later. TABco 5.0 out of 5 stars I wanted to block all P2P type traffic, like Bittorent. Contacted Buffalo, before I bought. They sent me confirmation that it would do what I wanted, with just a few mouse clicks, not complicated settings. I ordered it and set it up. Works right out of the box. Set up the additional security I needed to do. Works EXACTLY the way it should. Some users are giving this bad reviews. I think they are RUSHING through through the advanced options. It works out of the box. If you play with the advanced settings, and dont know dont read the MANY help files that are just a click away, then you probably will screw it up. If you are willing to take some time, and read what things do, before clicking them on an off, youll be fine. A simple power down, and power back up is all it takes to correct that hang. Give it a minute between save or apply operations. Again, dont RUSH it. Take your time. Been running flawlessly for a week now. Still need to take the time to play with aiming the antennas, but its covering my whole house, fine as is, and I just flipped the antennas up, didnt adjust the angle or direction. Im very happy with this purchase.Please try again later. Please try again later. Wes Lyles 1.0 out of 5 stars First off the signal strength seems somewhat weaker than the old Linksys that I replaced. Second the documentation on the device, the CD that came with the device and the website did not align with the firmware that was on the device.

When I thought I was upgrading the firmware from the website it turned out after booting the device and checking it through the web interface that the firmware was actually older. I had to put the device back to the firmware that was provided on the CD and that seemed to work well. Since the device came with DDWRT firmware loaded I tried looking for updated documentation and firmware on their website and wasnt even able to find that the device was supported. Update After using this product for several months I would NEVER recommend it. The 2.4 wireless keeps dropping and the only fix is to reboot the router. Firmware updates dont exist and support from Buffalo is nonexistent.Please try again later. Please try again later. ITGUY0625 3.0 out of 5 stars The product advertises that its a dual band design, which it is. It also boasts that it supports DDWRT and its advanced feature set which it does. It also states that it can get up to 600Mbs with the dual bandswhich i havent come close to. Out of the box, the device comes with DDWRT firmware.Next if you want to go back to ddwrt its nearly impossible.So if you dont mind using the buffalo firmware then life is good, but if your buying because you want to get high speeds and use ddwrt then dont waste your time or money. I also bought the usb adapter from buffalo wliucg300hp thinking it would provide better performance, dont waste your money the card is useless with this buffalo router unless you switch this buffalo router to the buffalo firmware.Please try again later. Please try again later. Aaron T 4.0 out of 5 stars This is the first HP 5ghz Ive seen out of buffalo an so I had to try it. First off it comes with a branded version of Ddwrt that cant do many of the fun things I like to do like choose wifi channels outside the us range of 111. So step 1 was pitting on the stock Ddwrt. Easy peasy through the web interface. No tftp stuff like with most stock routers.

Thats was the one nice thing about the router already coming with Ddwrt. Of all the simultaneous dual band routers ive tried, this one is the best. My first was a dir825 and it has a problem with a bunch of clients connectig. I ha 15 iPads to connect and it stopped at 7 the rest just refused to join. Whatever. This router has had none of these weird issues. My only complaint is tha it is not as strong as my old faithful whrHP54g. Dont call something HP if its just standard power. Oh, it also has an atheros chips instead of the broadcom I love in my whrhp54g. Most people will never notice the difference but I hate auto ack timing and choosing a regulation country. It was doin odd things and dropping clients.Please try again later. Please try again later. It also has a onetouch button for connecting up AOSS devices. For connecting to your modem, it features a speedy Gigabit Ethernet WAN port. It also features four Gigabit Ethernet LAN ports, if you want to establish highspeed wired Internet connections for up to four Ethernetenabled devices. With two adjustable antennas and an onboard power amplifier, this router can connect wireless N devices on both the 2.4 GHz and 5 GHz bands. It also has a onetouch button for connecting up AOSS devices. For connecting to your modem, it features a speedy Gigabit Ethernet WAN port. It also features four Gigabit Ethernet LAN ports, if you want to establish highspeed wired Internet connections for up to four Ethernetenabled devices. Beyond use as a router, this AirStation Nfiniti features an external switch if you want to use it as an access point. Plus, it can work within a Wireless Distribution System if you have multiple routers and access points linked together in a larger network. Talk about jampacked with features. The AirStation Nfiniti has a USB 2.0 port for attaching a USB mass storage device and has a builtin BitTorrent downloader.

Using both together, you can download content form the Internet without having to keep your computer on at the same time. With multilevel security, VPN remote access, and an easytouse interface to boot, this AirStation Nfinitis a sure winner. Let us know YOUR RECENTLY VIEWED ITEMS Browsing History ON Clear History Not responsible for typographical or illustrative errors. Learn More Looking more like a rotor assembly from an Apache gunship this component is hard wired to the router at the end of an 11cms cable. It can be clipped to the router body on the side or top but also placed away from it. You get an extra wall mount bracket but the cable really isn't long enough to take advantage of this. Plenty of status LEDs are provided with indicators for the LAN and WAN ports and both access points. The router offers a standard RJ45 WAN port so you'll need to

source a separate ADSL or cable modem and a small switch alongside this port enables the router to be swiftly changed to access point mode only. Naturally, Buffalo's AOSS AirStation Onetouch Secure System is included which offers a one stop shop for setting up the best wireless security. To use this you press the button on the top of the router, which causes it to flash. With a Buffalo dualband wireless PC Card installed in a 1.6GHz Fujitsu Siemens notebook running Windows XP SP2 we selected the AOSS soft button on the accompanying Client Manager utility and watched the two communicate with each other and set up an encrypted connection with no further intervention. So far, so good but we found the web interface a bit of a mess and initially very tricky to navigate. Plenty of assistance is provided in a side bar but it could benefit from a more sympathetic design to make the various features more accessible. It was also annoying that the timeout for administrative access is set to around five minutes and can't be changed.

This is made all the more complex as the router supports IPv6 as well as IPv4 and separate filters are created for each type of source and destination address. Intrusion detection can also be activated and alerts send via email or as a popup to systems running the Client Manager utility. Basic QoS quality of service is provided where you can specify eight applications and choose from three priorities for each one. However, the main user guide doesn't even acknowledge WPS and Buffalo advised us this feature is currently only supported by Vista's builtin Wireless Manager tool and is provided to allow clients using PC Cards other than Buffalo's to enjoy a onetouch configuration. The Client Manager utility supplied with the PC Card only supports AOSS which is the preferred method when using an all Buffalo setup. Moving the laptop to the floor below the router with three brick walls in the way saw this fall to 33Mbps. Speeds over 802.11g were in the same ball park with Iometer reporting 80Mbps over a close range link and 36Mbps over the longer range. Alas, real world performance dropped significantly as copying a 690MB file to the PC over close range 802.11a and 802.11g links returned respective averages of 40Mbps and 36Mbps. We also tested with both access points active by simultaneously streaming music to an iTunes client over 802.11g and running Iometer with the laptop linked over 802.11a and saw no drop in performance for the latter. Note that the WZRAG300NH is only draft 1.0 compliant but it is offering a veritable feast of wireless features. However, this router is comparatively expensive so unless you really feel the 802.11a support is of benefit then consider DLink's DIR655 as this offers a lot more features and equally good performance for a lot less hard cash. We use industry standard tests in order to compare features properly. We'll always tell you what we find. We never, ever accept money to review a product.

<http://www.drupalitalia.org/node/75371>